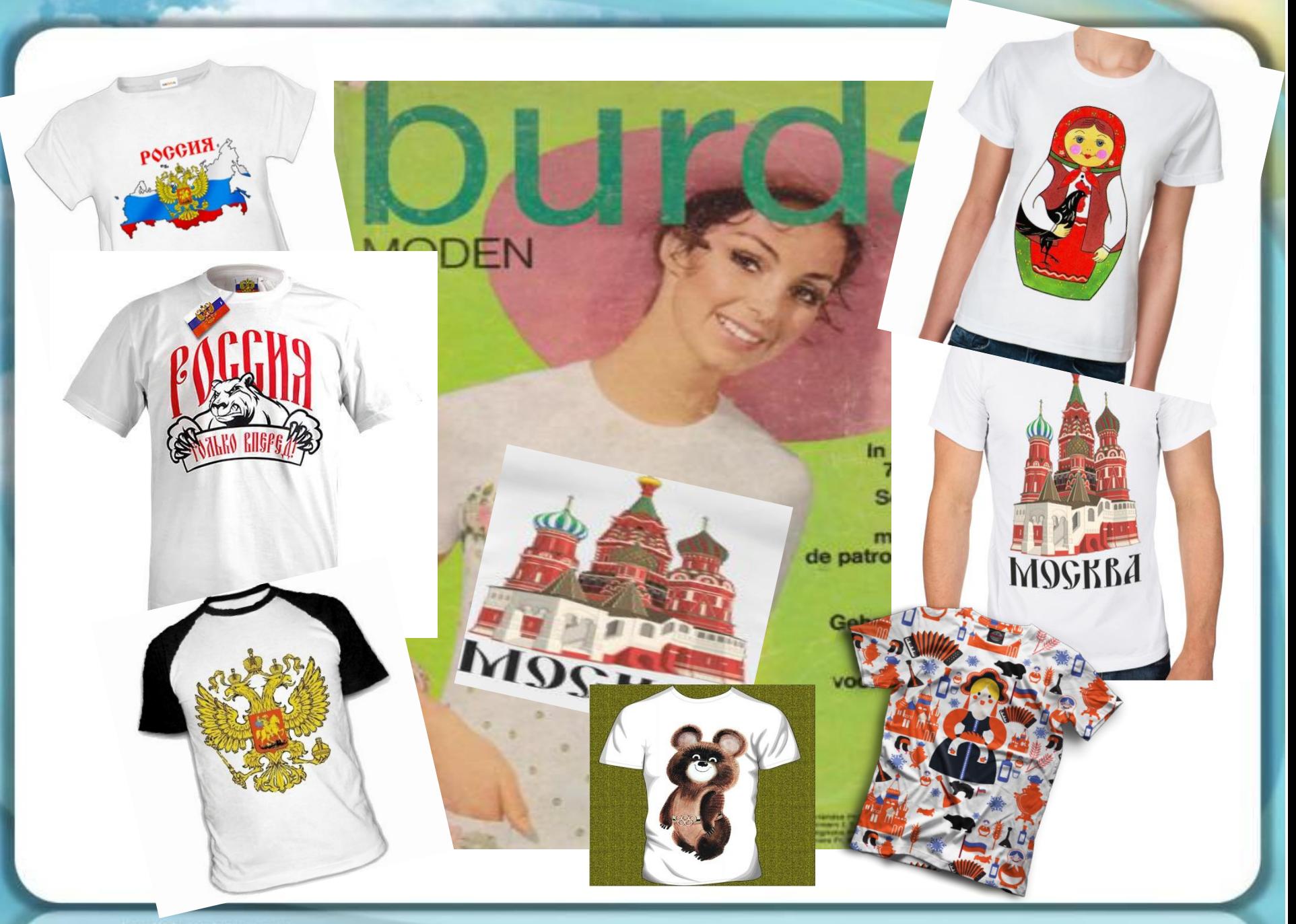

#### Векторная графика -

способ представления объектов и изображений в компьютерной графике, основанный на графических примитивах, таких как: точки, линии, круги и окружности, многоугольники.

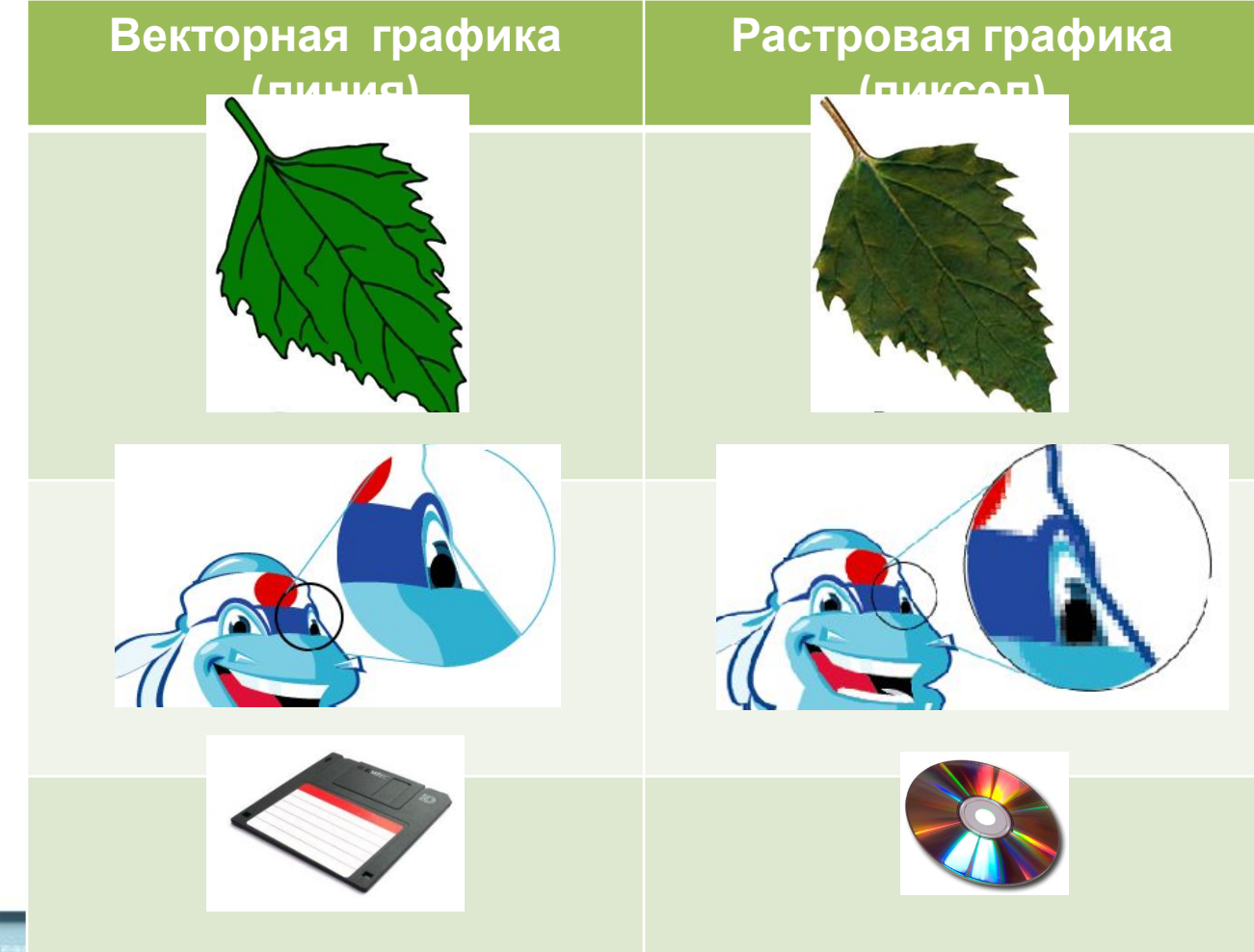

# **Векторная графика в MS Word**

#### **знакомство с \_\_\_\_\_\_\_\_\_\_\_\_\_\_\_\_\_\_\_\_MS Word и создание в нем \_\_\_\_\_\_\_\_\_\_\_\_\_\_\_\_\_.**

### **Задачи:**

- **1. \_\_\_\_\_\_\_\_\_\_\_\_\_\_\_\_\_с векторным редактором MS Word;**
- **2. Научиться \_\_\_\_\_\_\_\_\_\_\_\_\_\_\_\_\_с помощью автофигур MS Word;**
- **3. \_\_\_\_\_\_\_\_\_\_\_\_\_создавать каллиграфические надписи**

#### **Опорные слова:**

**редактор, векторный, изображение, графический**

### **знакомство с графическим редактором MS Word и создание в нем векторных изображений.**

### **Задачи:**

- **1. \_\_\_\_\_\_\_\_\_\_\_\_\_\_\_\_\_с векторным редактором MS Word;**
- **2. Научиться \_\_\_\_\_\_\_\_\_\_\_\_\_\_\_\_\_с помощью автофигур MS Word;**

**3. \_\_\_\_\_\_\_\_\_\_\_\_\_создавать каллиграфические надписи Опорные слова: создавать, научиться, рисунки, познакомиться**

**знакомство с графическим редактором MS Word и создание в нем векторных изображений.**

### **Задачи:**

- **1. Познакомиться с векторным редактором MS Word;**
- **2. Научиться \_\_\_\_\_\_\_\_\_\_\_\_\_\_\_\_\_с помощью автофигур MS Word;**

**3. \_\_\_\_\_\_\_\_\_\_\_\_\_создавать каллиграфические надписи Опорные слова: создавать, научиться, рисунки, познакомиться**

**знакомство с графическим редактором MS Word и создание в нем векторных изображений.**

### **Задачи:**

- **1. Познакомиться с векторным редактором MS Word;**
- **2. Научиться создавать рисунки с помощью автофигур MS Word;**

**3. \_\_\_\_\_\_\_\_\_\_\_\_\_создавать каллиграфические надписи Опорные слова: создавать, научиться, рисунки, познакомиться**

**знакомство с графическим редактором MS Word и создание в нем векторных изображений.**

### **Задачи:**

- **1. Познакомиться с векторным редактором MS Word;**
- **2. Научиться создавать рисунки с помощью автофигур MS Word;**

**3. Научиться создавать каллиграфические надписи Опорные слова:**

**создавать, научиться, рисунки, познакомиться**

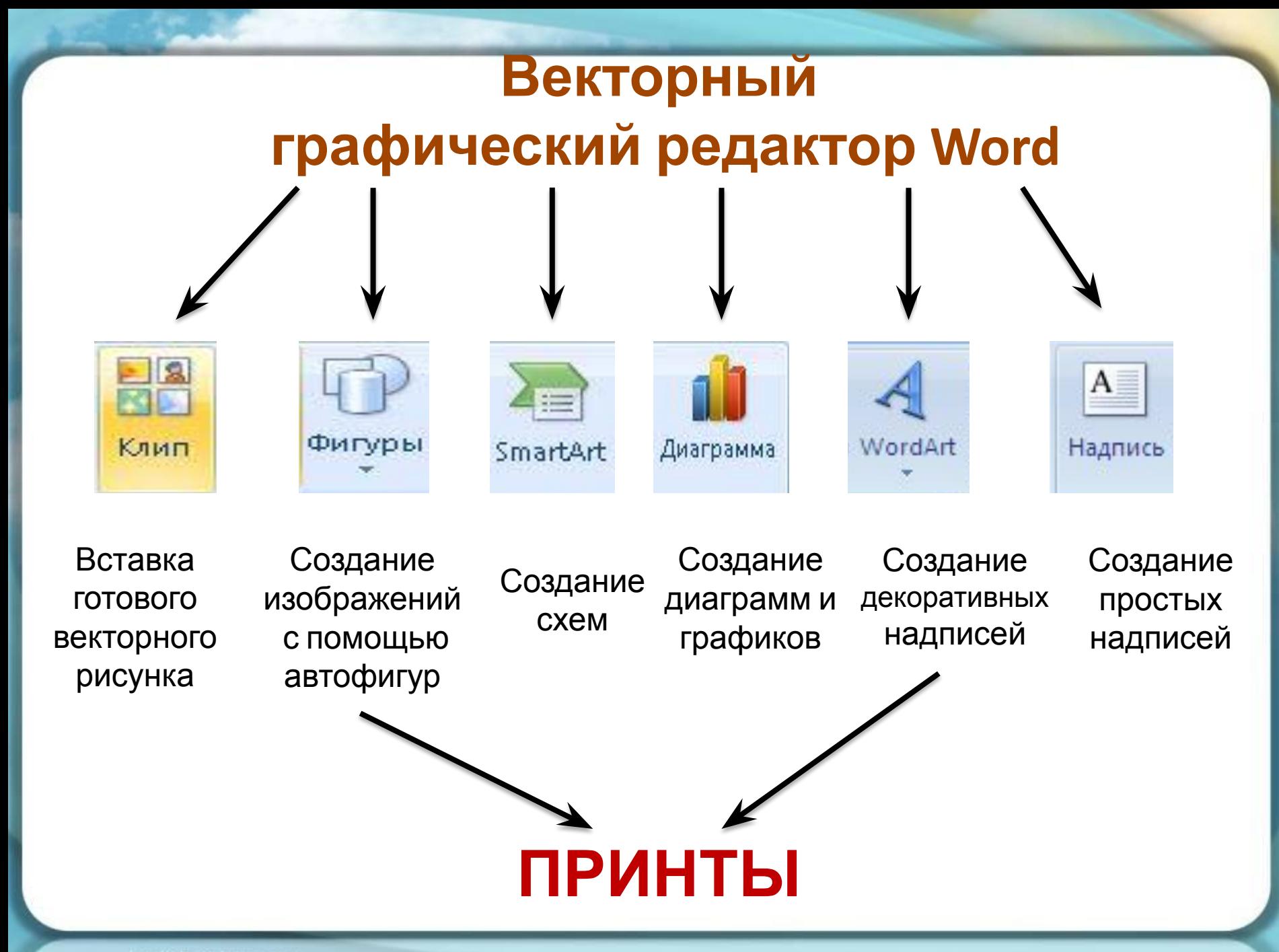

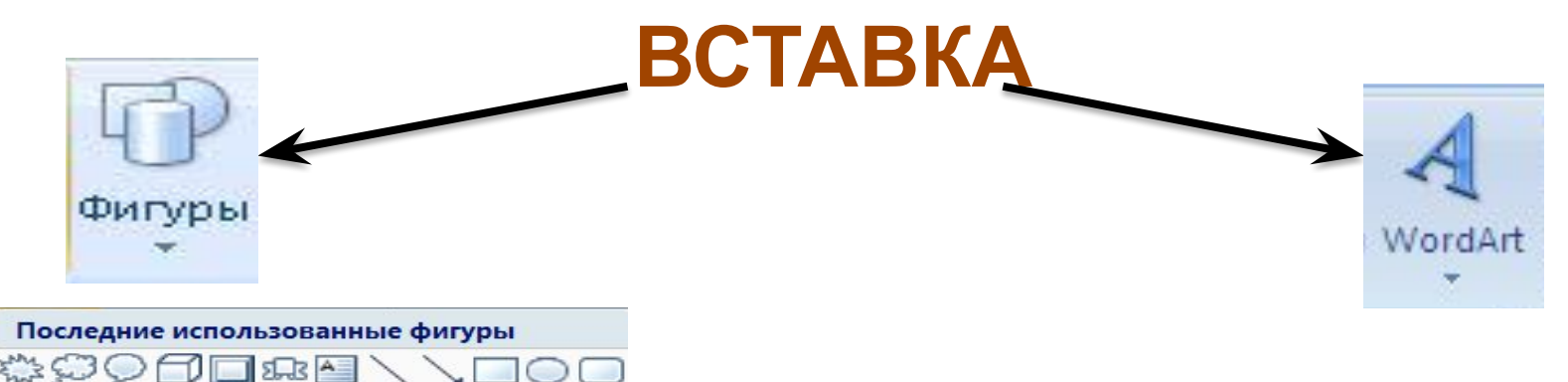

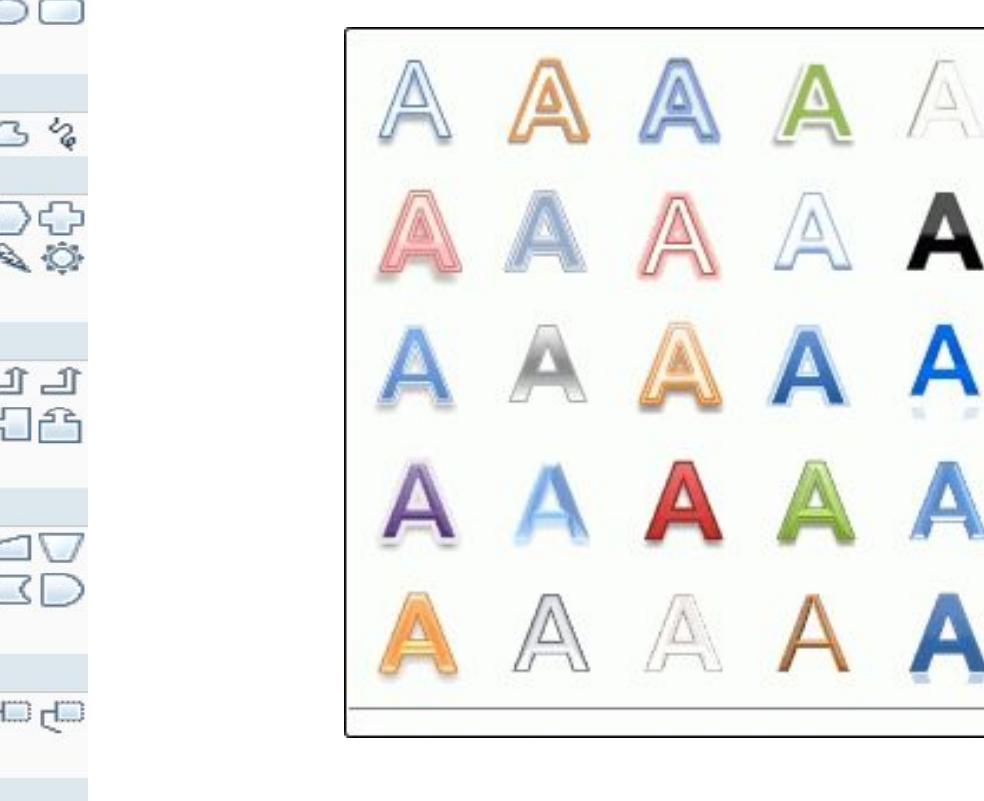

Линии

 $\setminus \searrow \searrow \searrow \searrow \searrow \searrow \searrow \searrow \wedge \searrow \searrow \searrow$ 

Основные фигуры

 $\triangle$ ll $\Rightarrow$  $\bigcirc$  $\triangle$ 

**B** d*d* voo∆doop  $\bigcirc \texttt{f} \texttt{f} \$  $C \setminus \cap \{3C\}$  ( ) { }

#### Фигурные стрелки

ウ々ひ合わなやぜいじなす €∂७∞დ⊅⊃⋗β₽๚₽ ややの

#### Блок-схема

□○◇*□*□□○♂○○△▽  $\circ \circ \Box \Box \otimes \oplus \underline{\chi} \bullet \Delta \nabla \Box \Box$ QAMO

#### Выноски

电电电电电电压负电压 미) 미トロトロー() (로ト(로, (로,

#### Звезды и ленты

养养十大田谦尊尊津阳阳田 JEMM

# **ОБРАТИ ВНИМАНИЕ!**

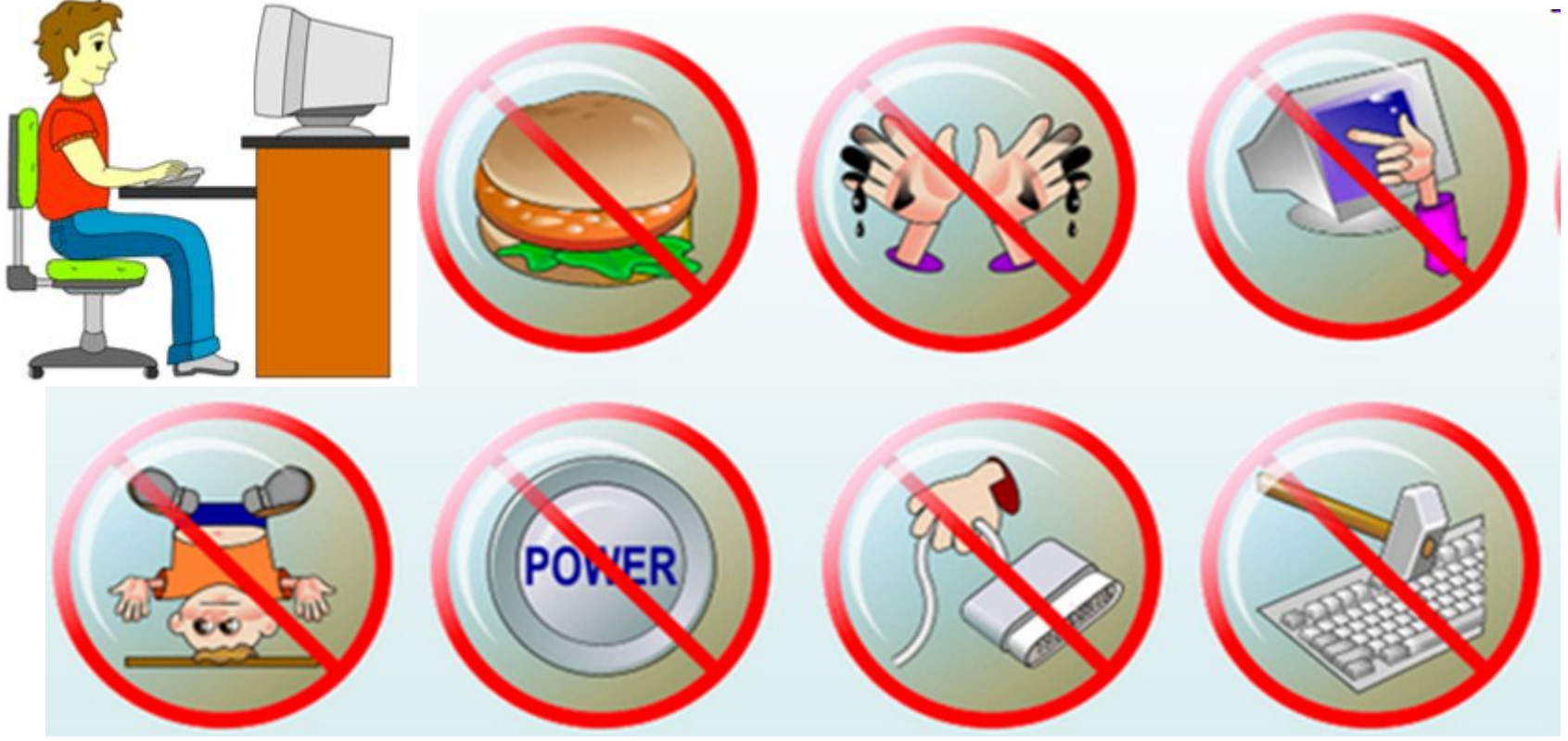

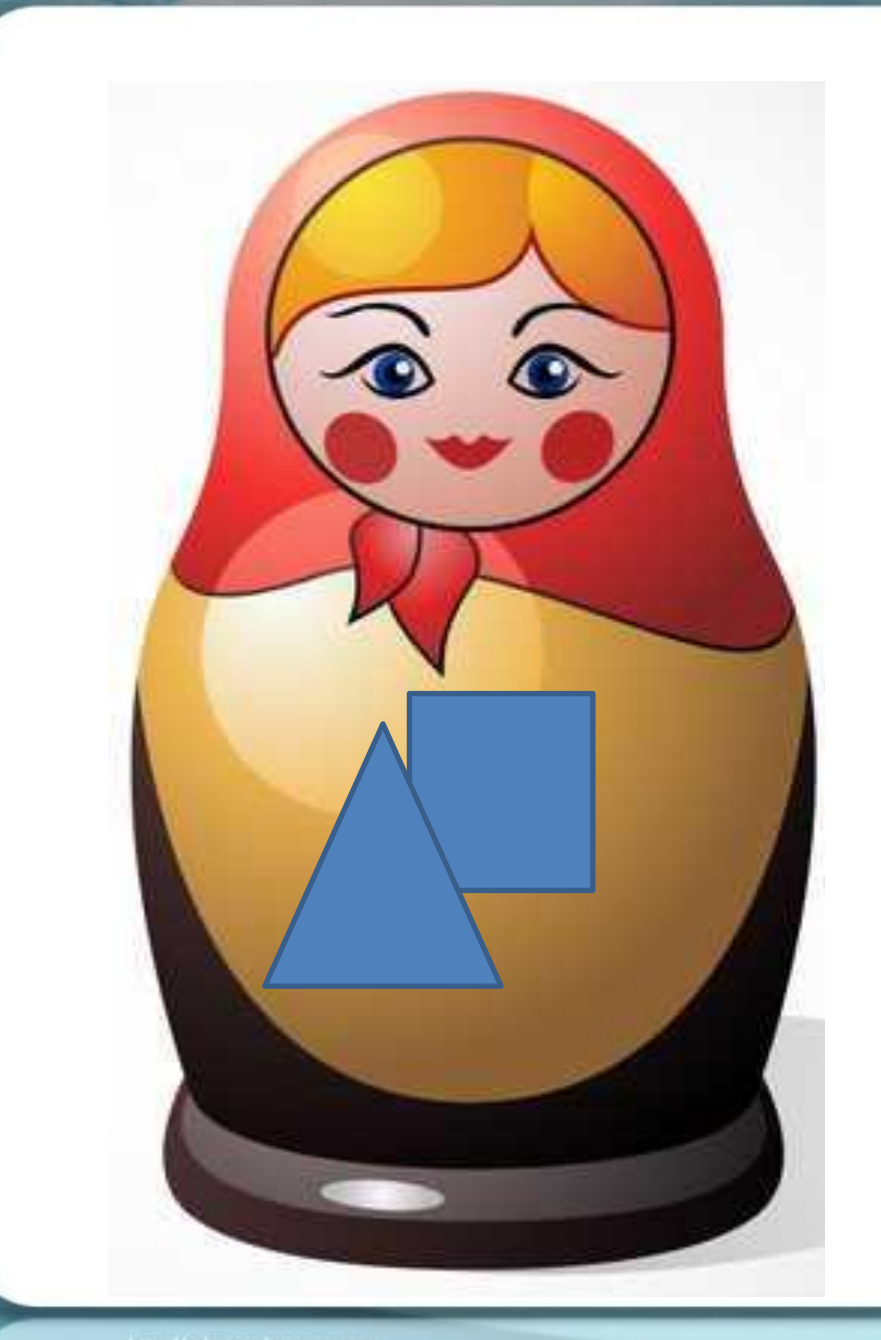

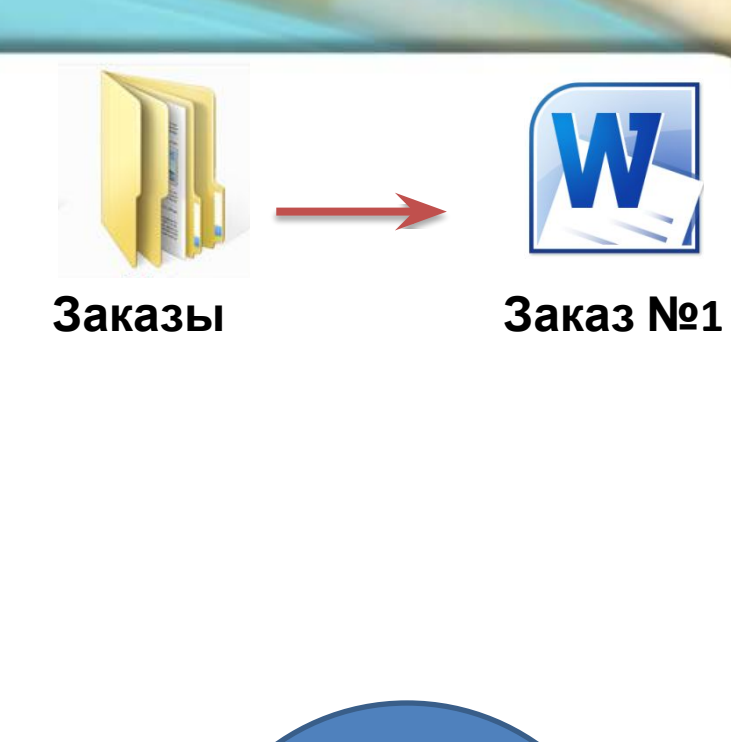

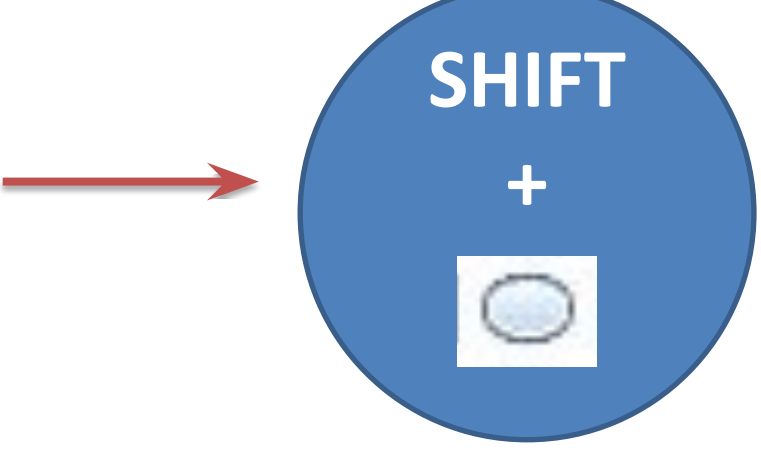

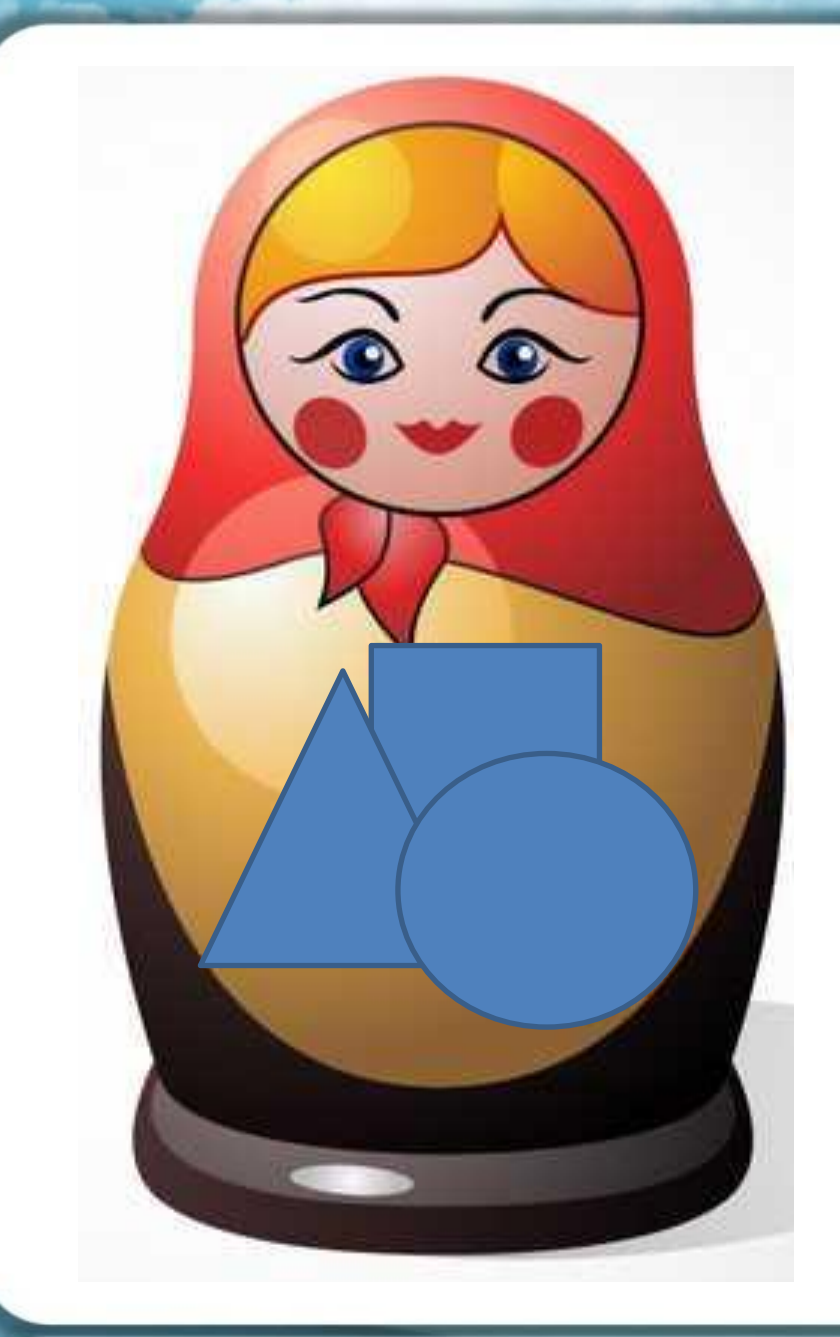

**Этап 1. Создание макета изображения**

**Первый план – круг Второй план – треугольник Задний план - квадрат**

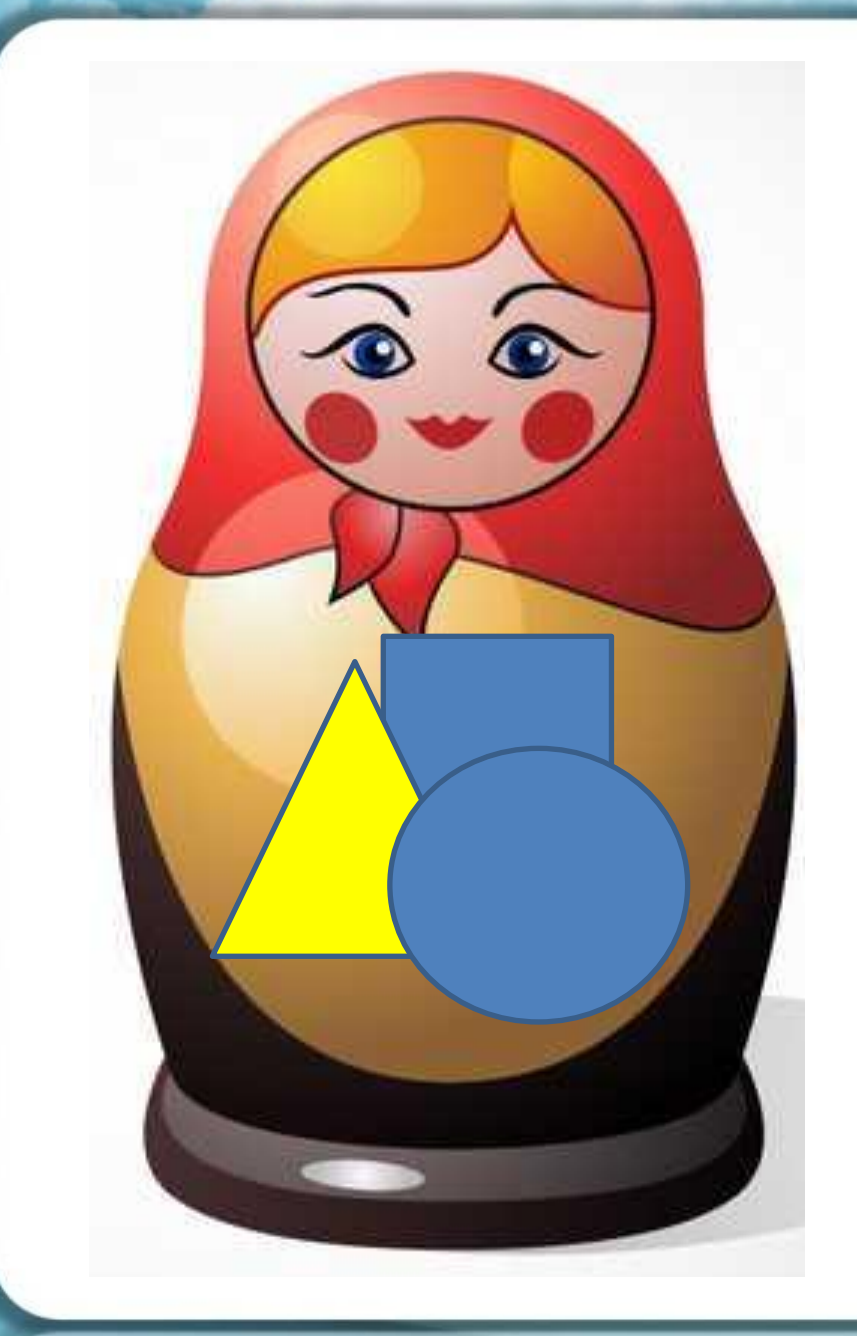

### **Этап 2. Заливка фигуры**

**Выделить фигуру**

**ФОРМАТ**

**ЗАЛИВКА ФИГУРЫ**

#### **желтый**

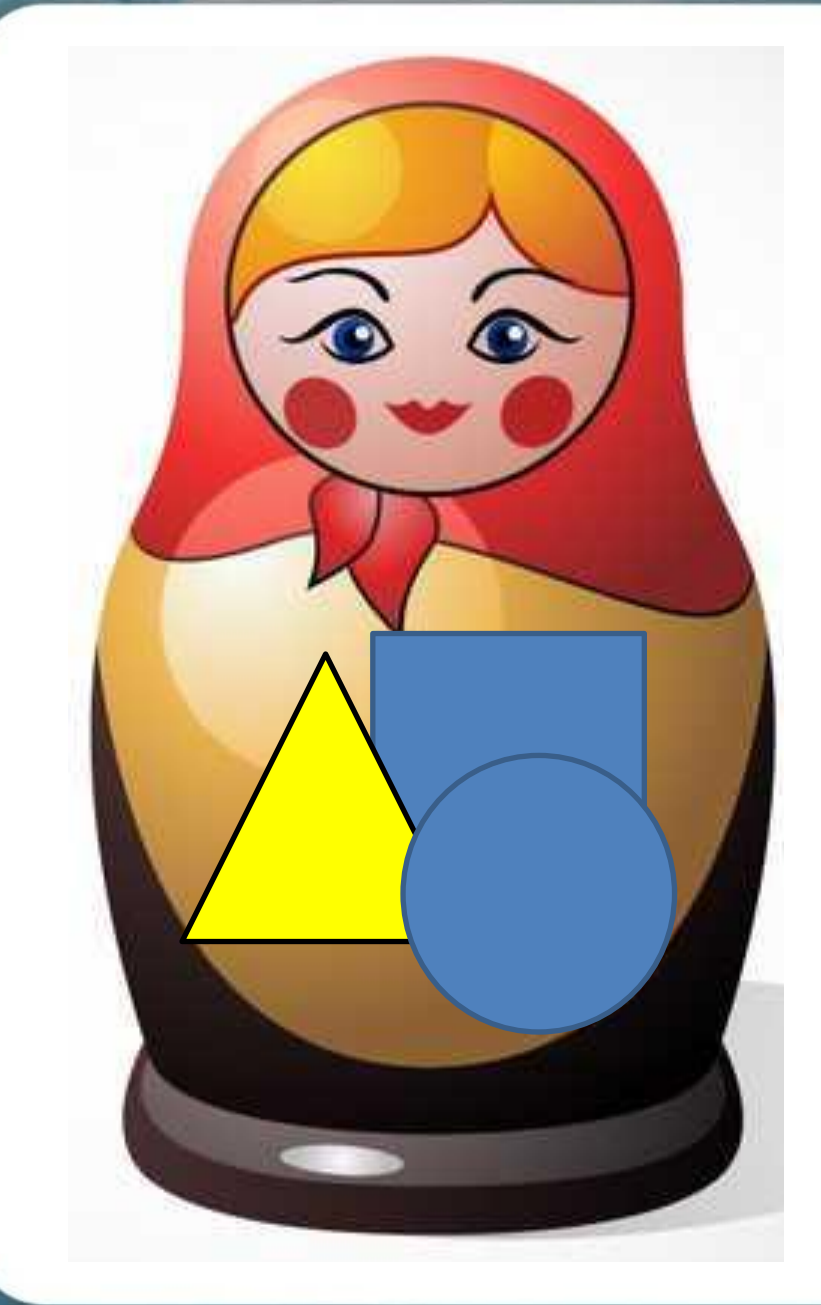

### черный

### **KOHTYP ФИГУРЫ**

**OORMAT** 

Выделить фигуру

Этап 3. Контур фигуры

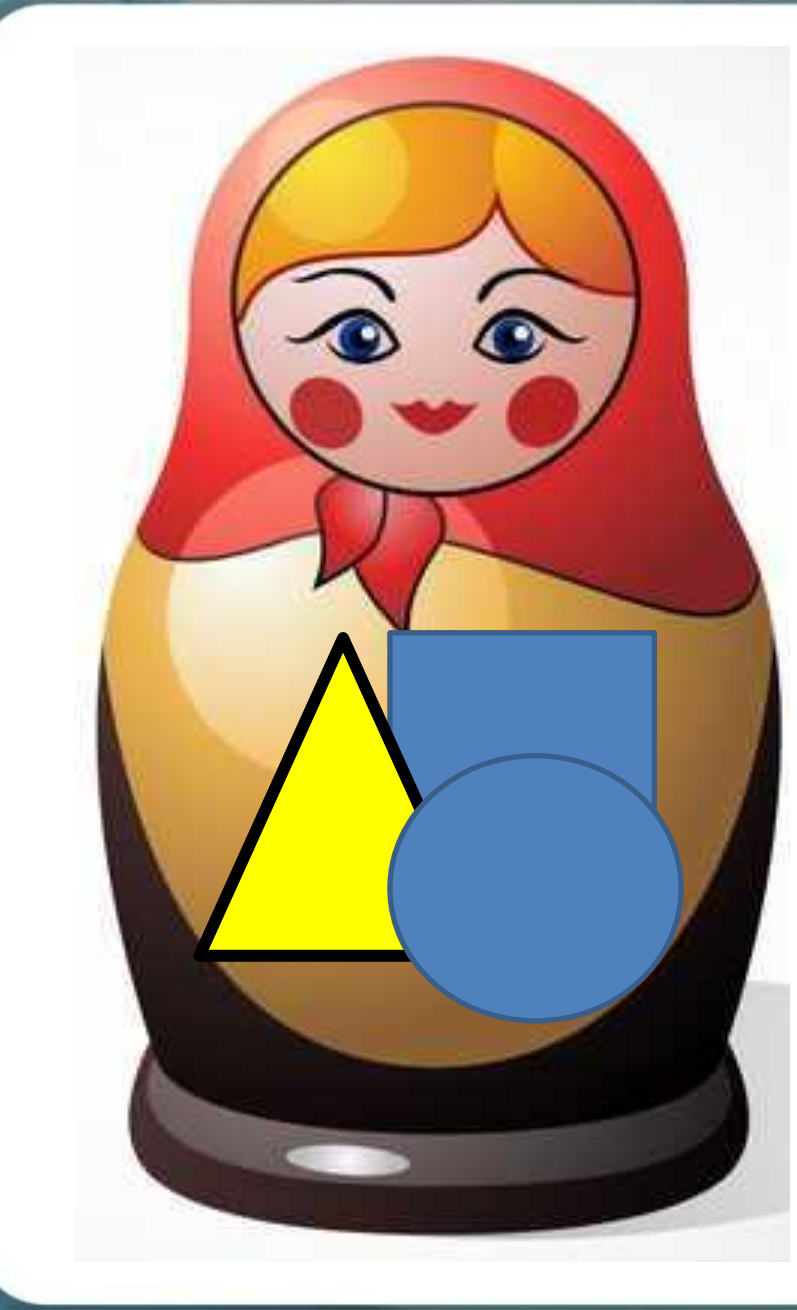

**Этап 4.** Контур фигуры Выделить фитуру **OORMAT KONTYP ФИГУРЫ** ТОЛЩИНА

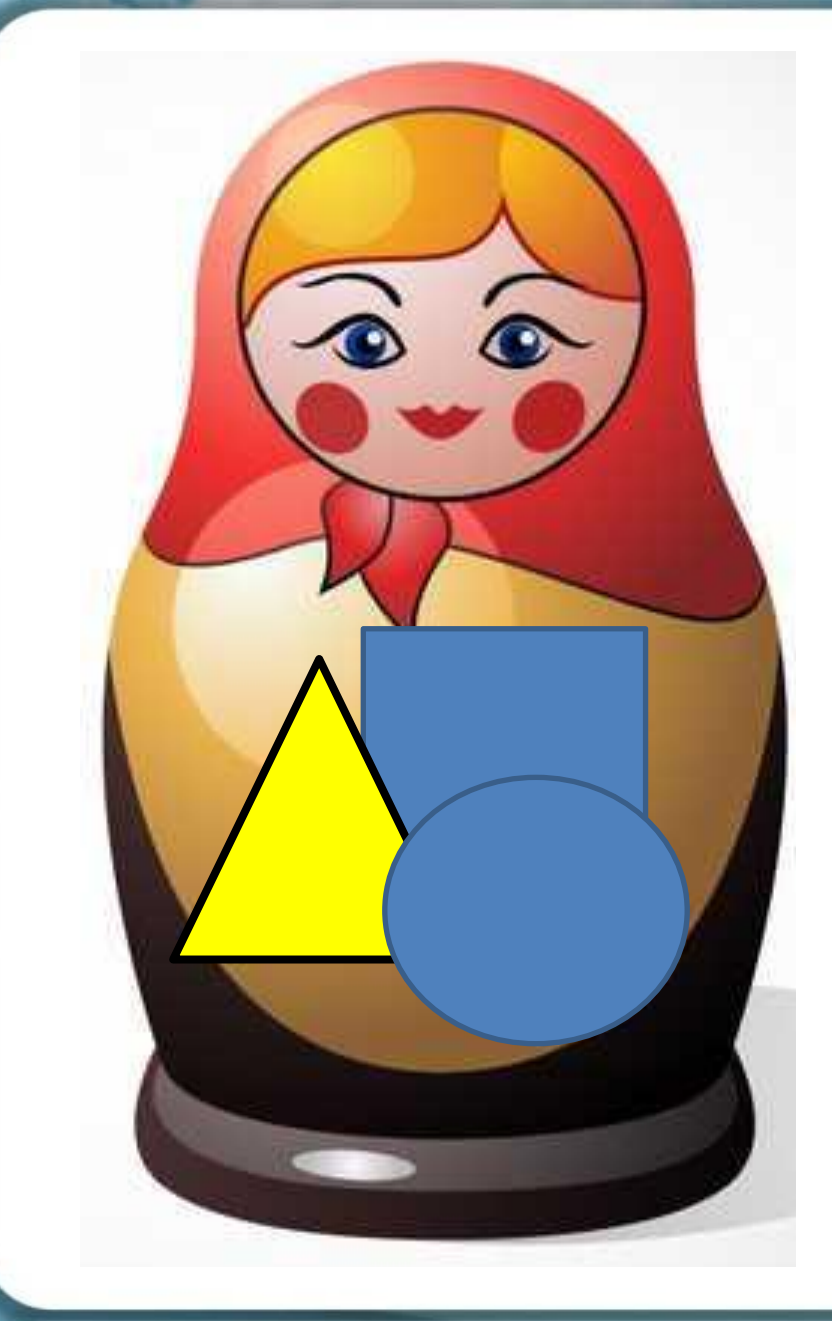

Этап 5. Эффекты **BRIHANAH churypy OORMAT** ЭФФЕКТЫ **ФИГУР РЕЛЬЕФ** 

Крутой склон

## **Этапы создания и форматирования автофигуры**

**1. 2. 3. 4. 5. Создание фигуры Заливка фигуры Контур фигуры (толщина) Контур фигуры фигур (цвет) Эффекты**

#### **1. 2. 3. 4. 5. Создание фигуры Контур фигуры (толщина) Контур фигуры фигур (цвет) Эффекты Этапы создания и форматирования автофигуры**

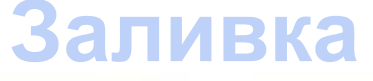

**фигуры**

### **создания и форматирования автофигуры**

- **1. Создание**
- **2. Заливка фигуры**
- **3. фигуры Контур фигуры**
- **4. (толщина) Эффекты**
	- **Контур фигуры фигур (цвет)**

**5.**

## **создания и форматирования автофигуры**

- **1. Создание**
- **2. Заливка фигуры**
- **3. фигуры Контур фигуры**
- 
- **4.**
- **(цвет) Эффекты фигур**

### **Контур фигуры (толщина)**

**5.**

## **создания и форматирования автофигуры**

- **1. Создание**
- **2. Заливка фигуры**
- **3. фигуры Контур фигуры**
- **4. онфури • Фигуры**
- **5. (толщина)**

### **Эффекты фигур**

## **создания и форматирования автофигуры**

- **1. Создание**
- **2. Заливка фигуры**
- **3. фигуры Контур фигуры**
- **4. онфури • Фигуры**
- **5. (толщина) Эффекты фигур**

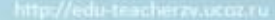

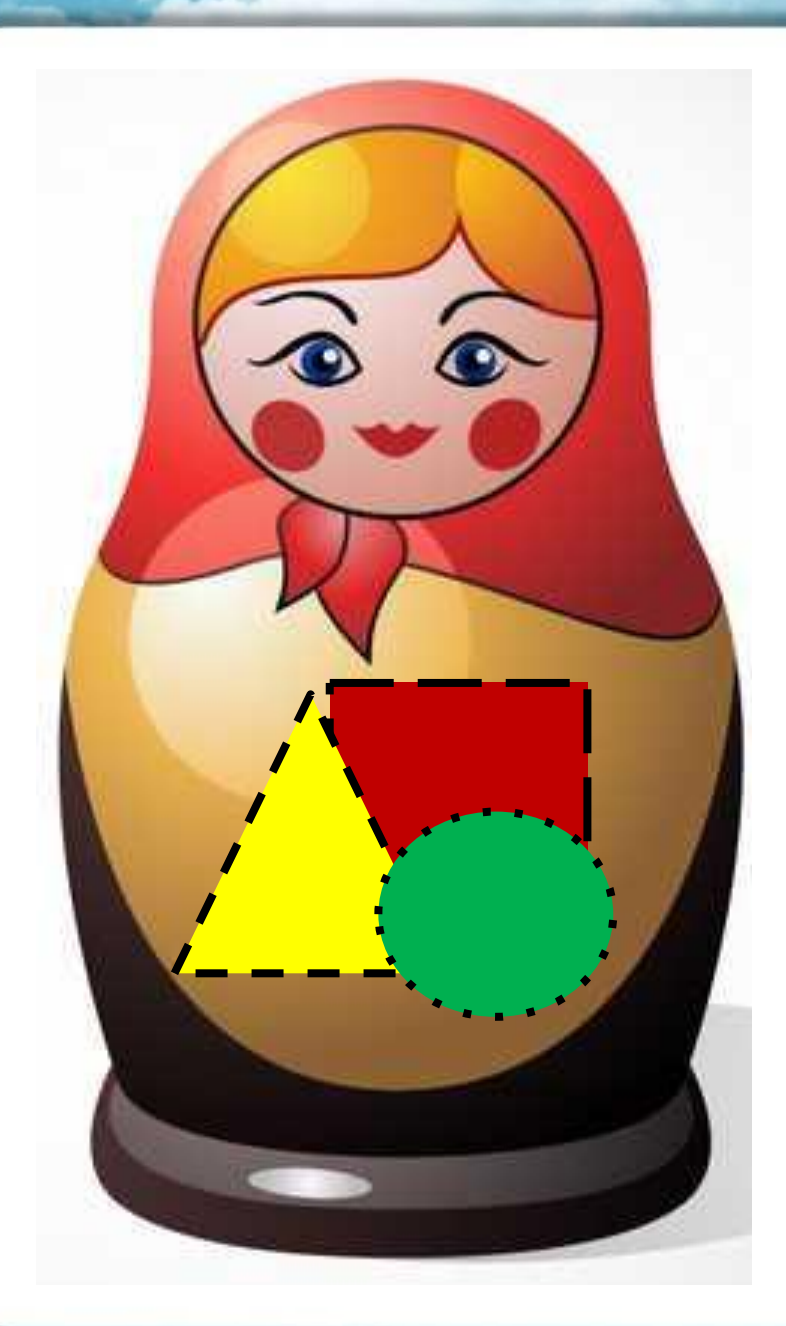

**Этап 6. Группировка фигур Выделить фигуры** *(CTRL+фигура)*

**ФОРМАТ**

| ⊡ Группировать \*

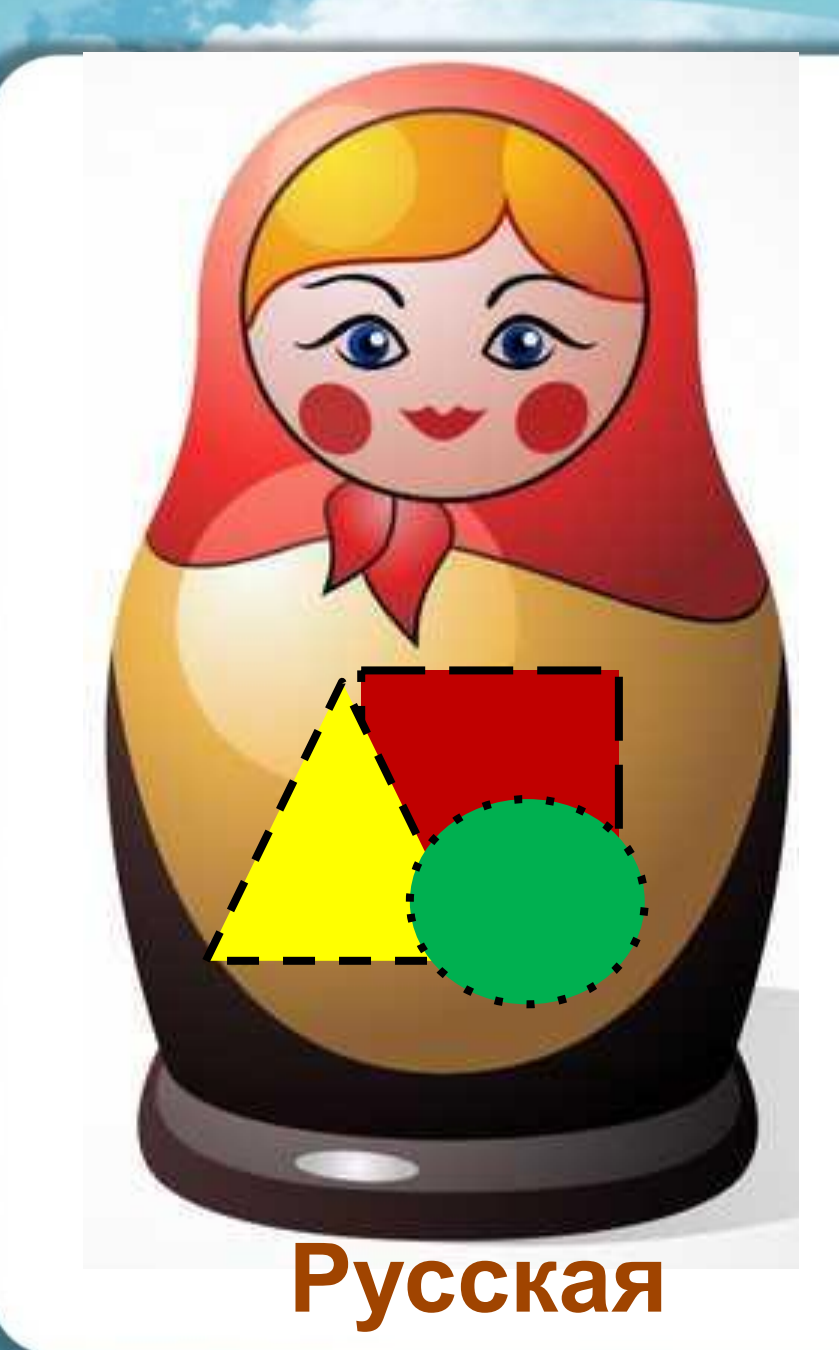

**душа**

### **Этап 6. Вставка надписи**

**ВСТАВКА** *Word Art* **Русская душа**

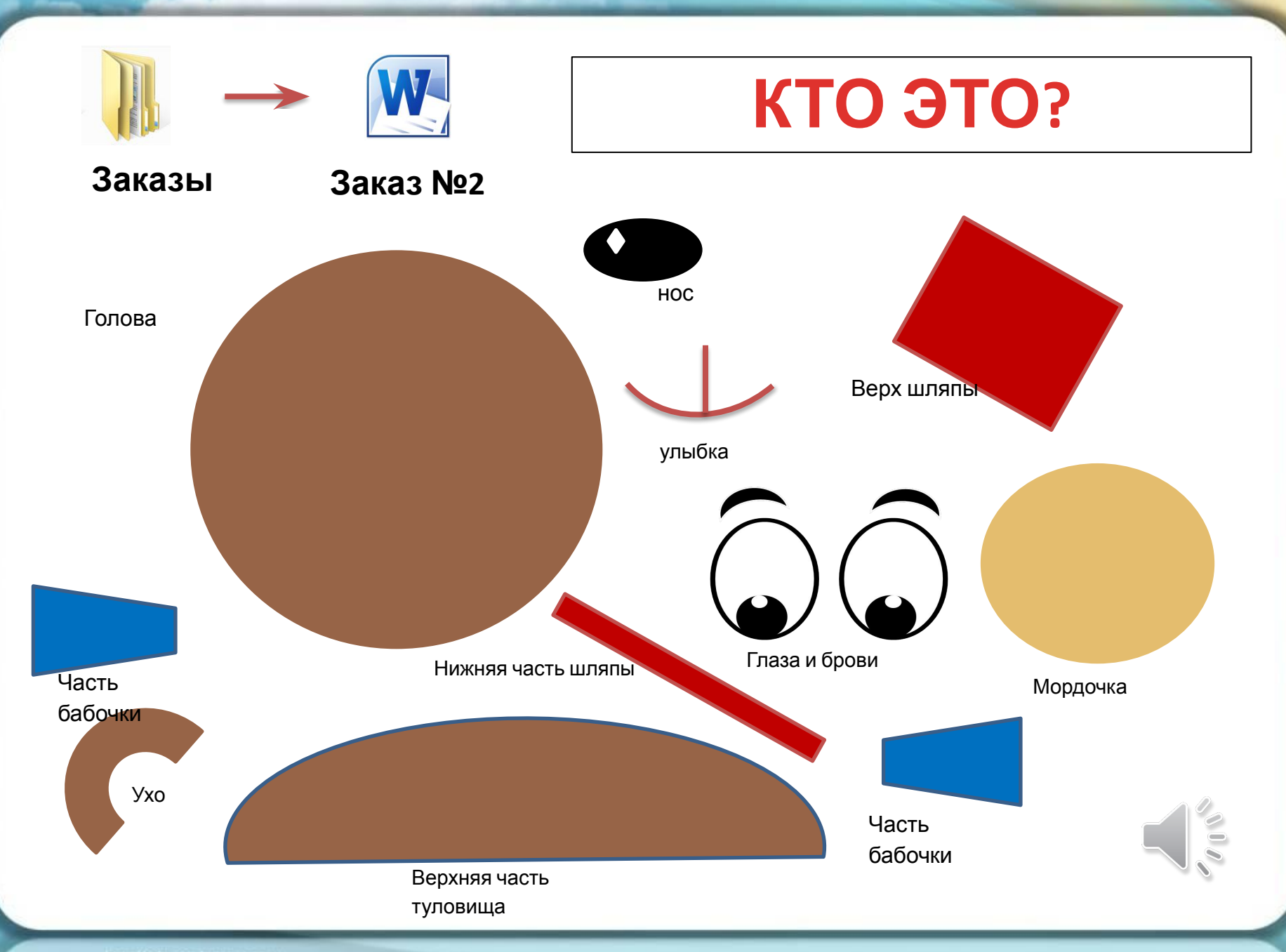

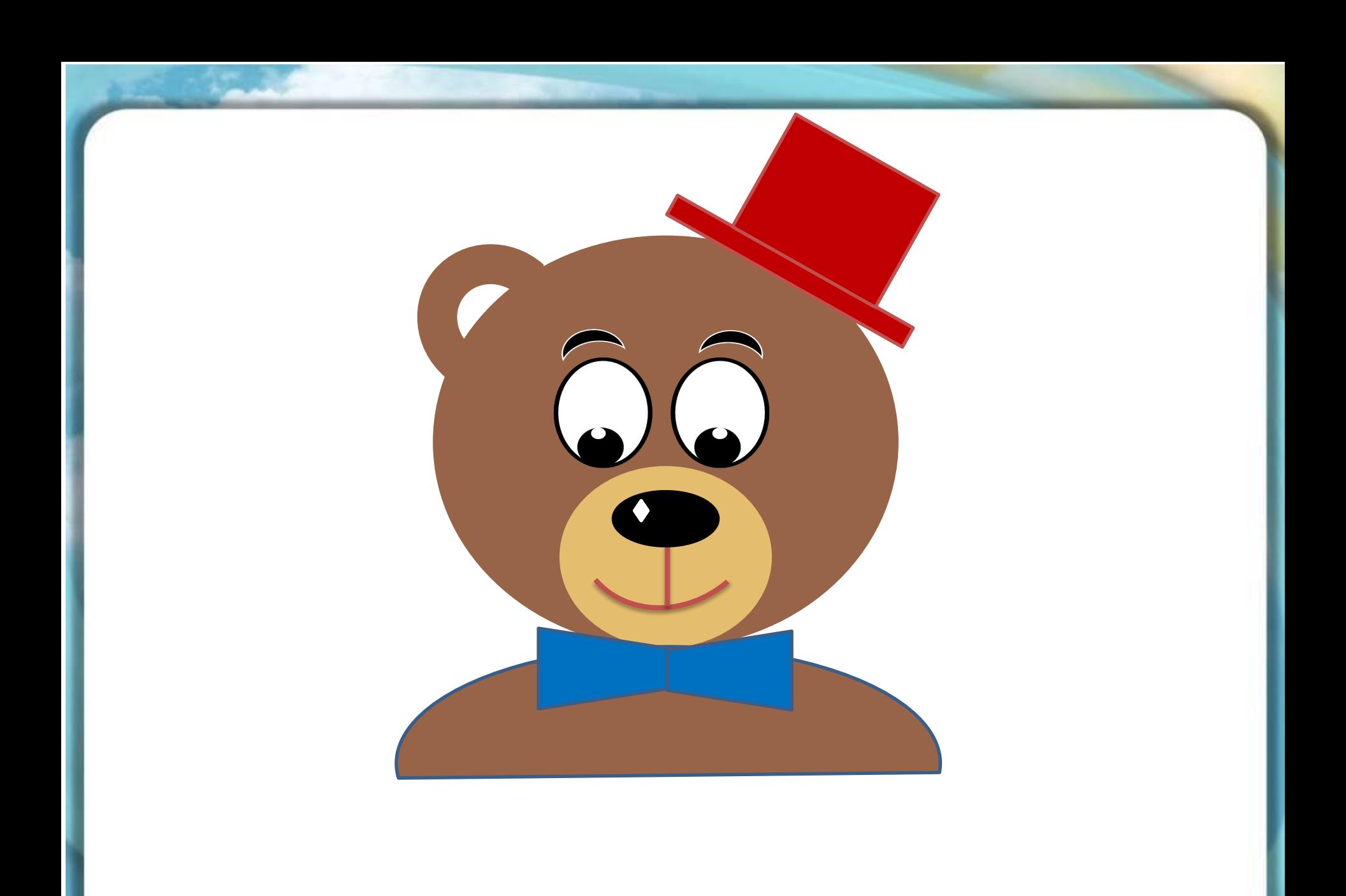

# «Сочный» принт

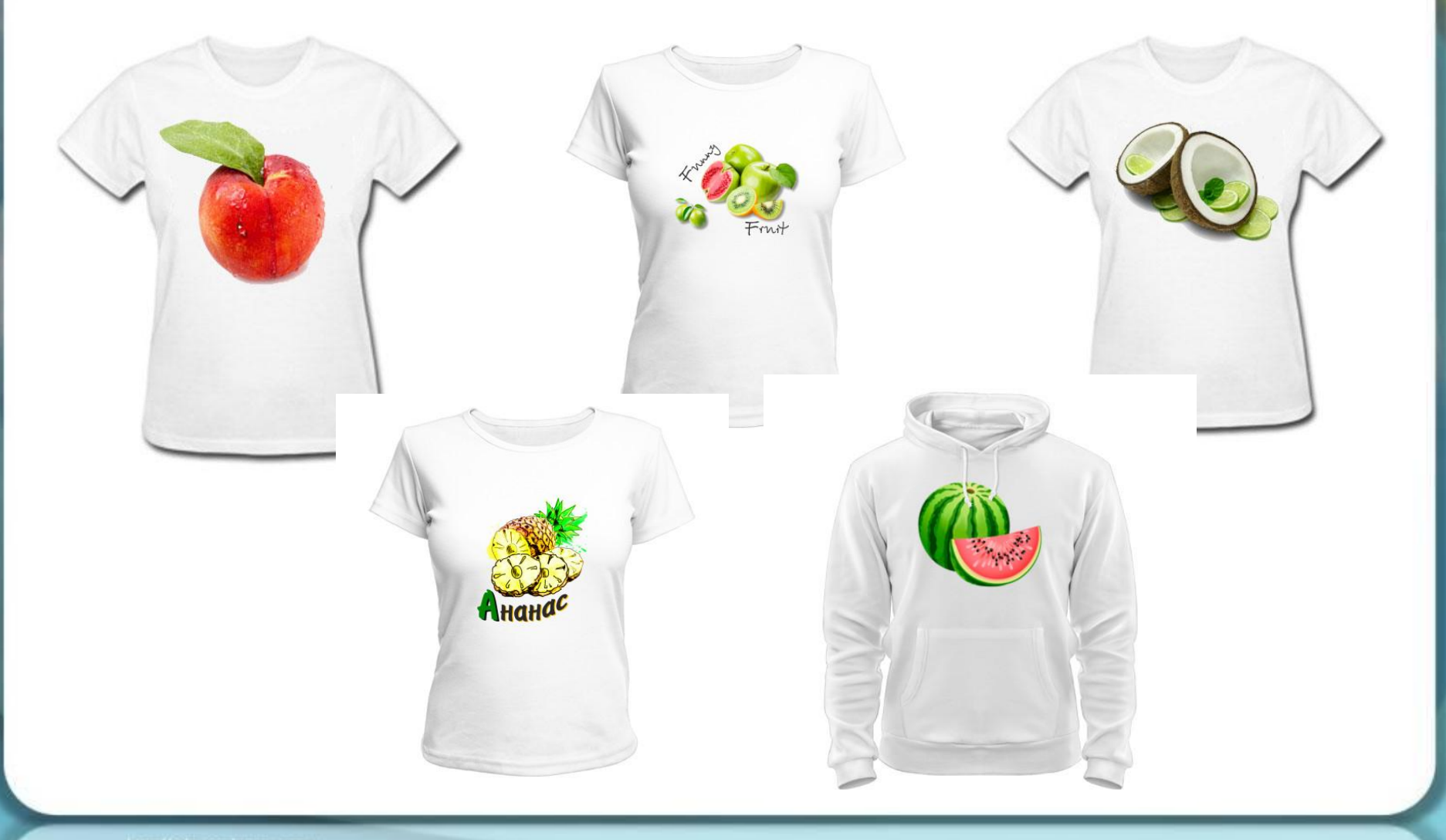

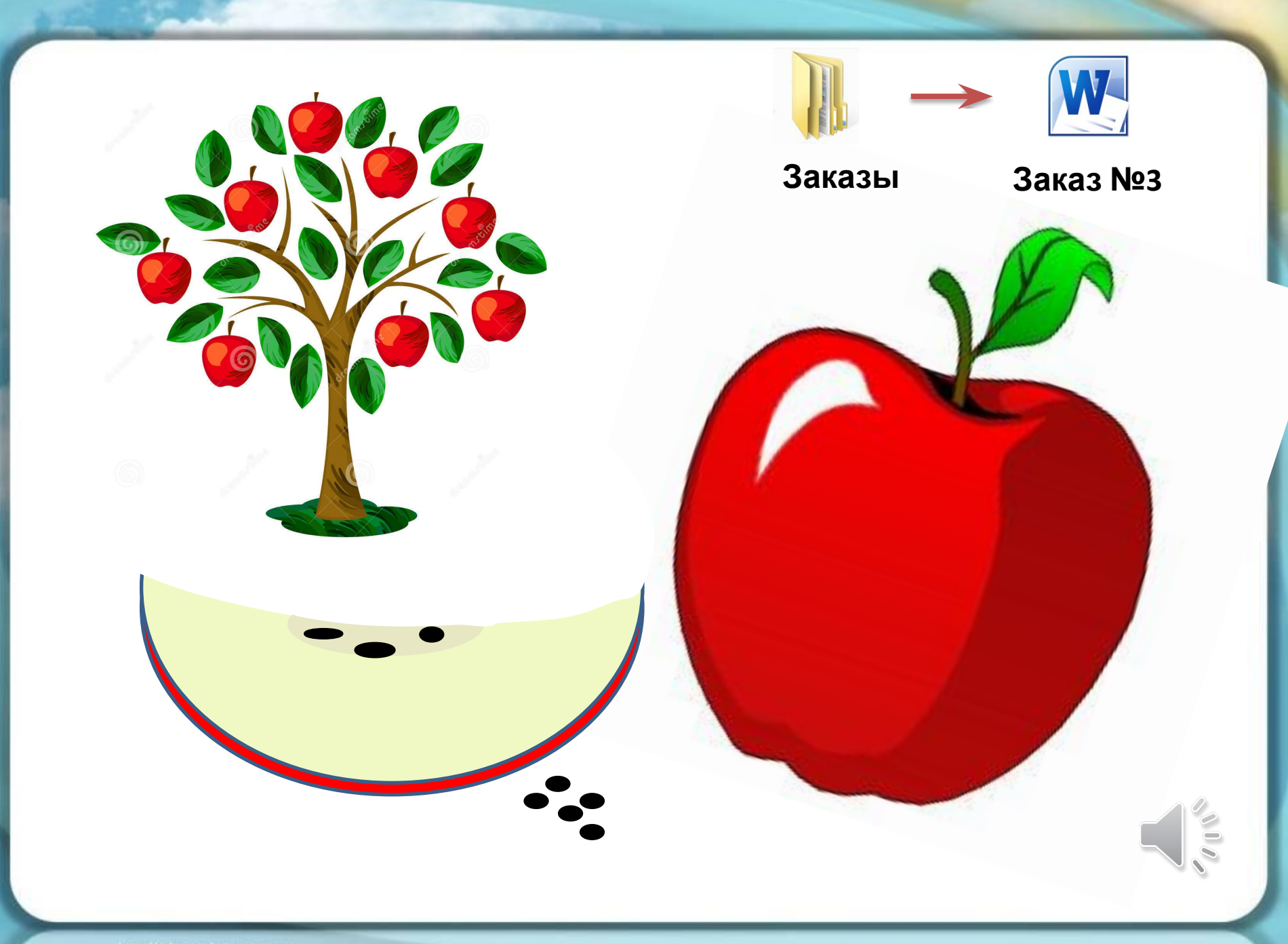

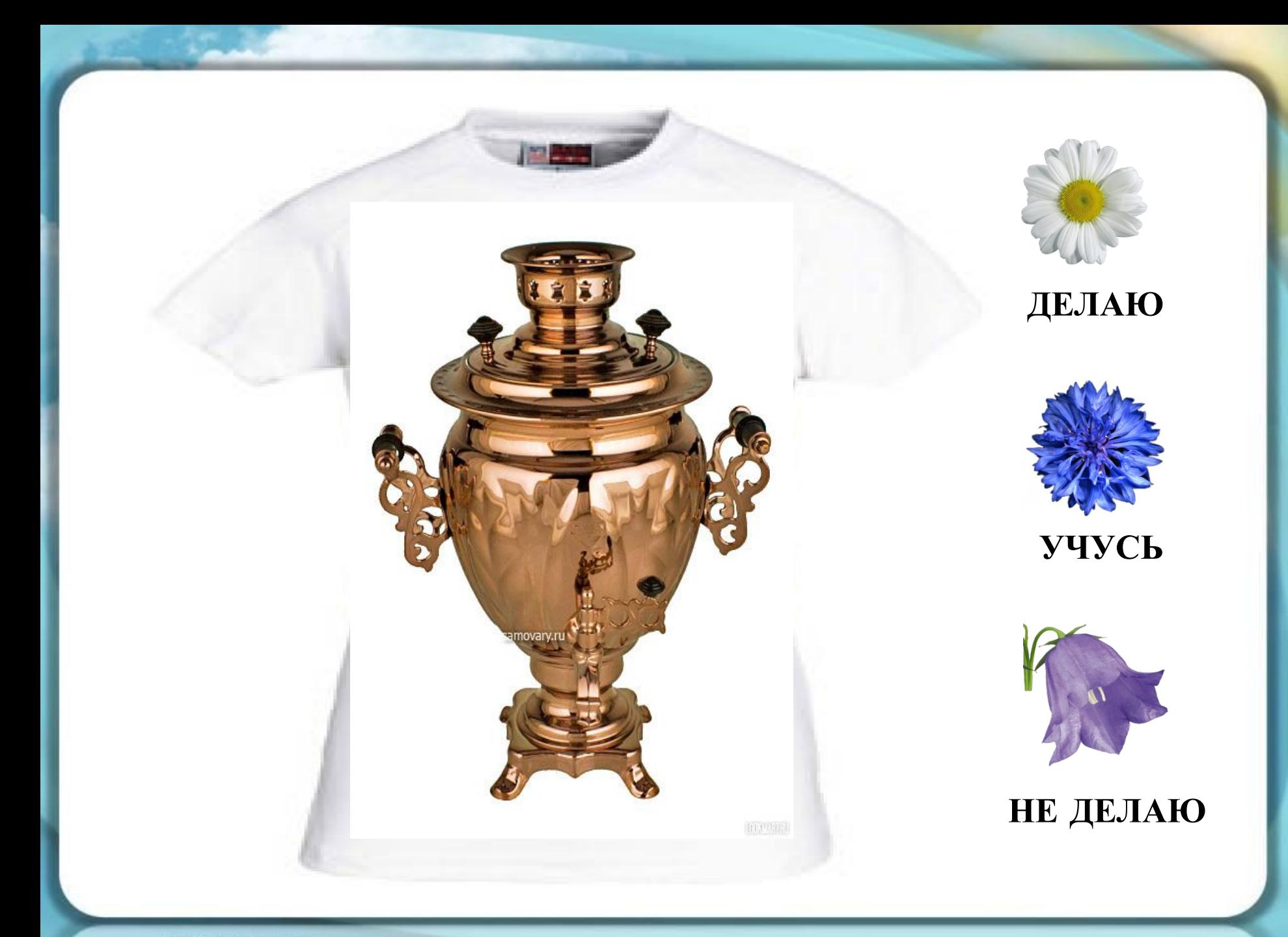

# Спасибо за урок!

FUTURU.RU